### aludu cisco.

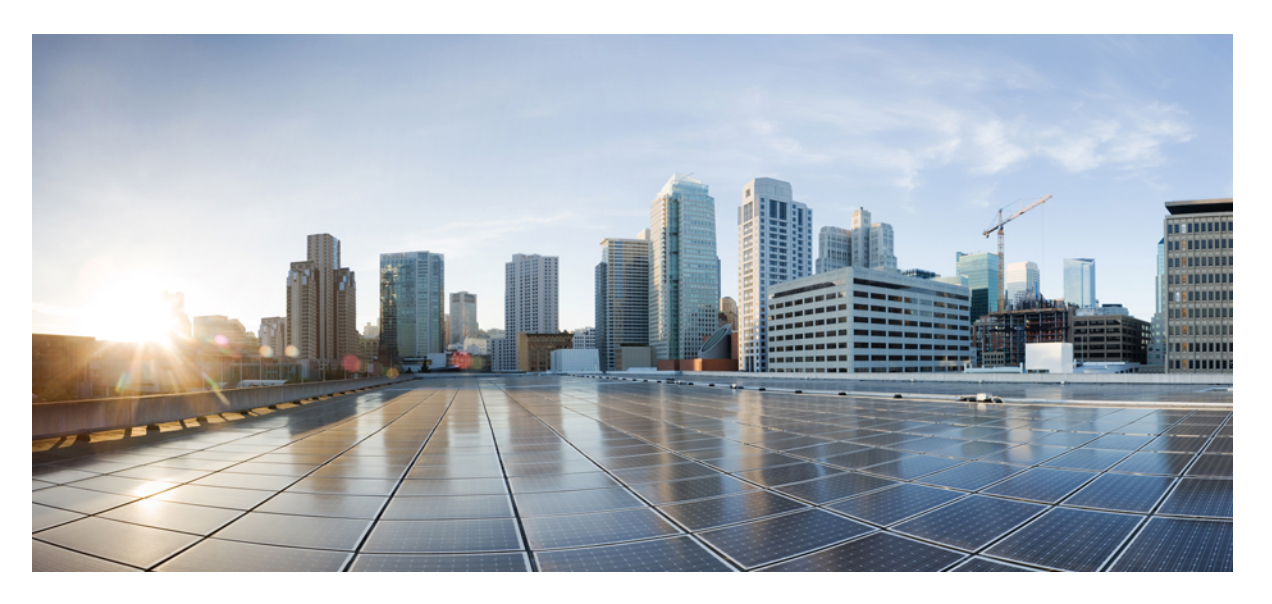

## **Cisco Nexus 9000 Series NX-OS Smart Channel Configuration Guide, Release 10.2(x)**

**First Published:** 2021-08-23

### **Americas Headquarters**

Cisco Systems, Inc. 170 West Tasman Drive San Jose, CA 95134-1706 USA http://www.cisco.com Tel: 408 526-4000 800 553-NETS (6387) Fax: 408 527-0883

THE SPECIFICATIONS AND INFORMATION REGARDING THE PRODUCTS REFERENCED IN THIS DOCUMENTATION ARE SUBJECT TO CHANGE WITHOUT NOTICE. EXCEPT AS MAY OTHERWISE BE AGREED BY CISCO IN WRITING, ALL STATEMENTS, INFORMATION, AND RECOMMENDATIONS IN THIS DOCUMENTATION ARE PRESENTED WITHOUT WARRANTY OF ANY KIND, EXPRESS OR IMPLIED.

The Cisco End User License Agreement and any supplemental license terms govern your use of any Cisco software, including this product documentation, and are located at: [http://www.cisco.com/go/softwareterms.](http://www.cisco.com/go/softwareterms)Cisco product warranty information is available at [http://www.cisco.com/go/warranty.](http://www.cisco.com/go/warranty) US Federal Communications Commission Notices are found here [http://www.cisco.com/c/en/us/products/us-fcc-notice.html.](http://www.cisco.com/c/en/us/products/us-fcc-notice.html)

IN NO EVENT SHALL CISCO OR ITS SUPPLIERS BE LIABLE FOR ANY INDIRECT, SPECIAL, CONSEQUENTIAL, OR INCIDENTAL DAMAGES, INCLUDING, WITHOUT LIMITATION, LOST PROFITS OR LOSS OR DAMAGE TO DATA ARISING OUT OF THE USE OR INABILITY TO USE THIS MANUAL, EVEN IF CISCO OR ITS SUPPLIERS HAVE BEEN ADVISED OF THE POSSIBILITY OF SUCH DAMAGES.

Any products and features described herein as in development or available at a future date remain in varying stages of development and will be offered on a when-and if-available basis. Any such product or feature roadmaps are subject to change at the sole discretion of Cisco and Cisco will have no liability for delay in the delivery or failure to deliver any products or feature roadmap items that may be set forth in this document.

Any Internet Protocol (IP) addresses and phone numbers used in this document are not intended to be actual addresses and phone numbers. Any examples, command display output, network topology diagrams, and other figures included in the document are shown for illustrative purposes only. Any use of actual IP addresses or phone numbers in illustrative content is unintentional and coincidental.

The documentation set for this product strives to use bias-free language. For the purposes of this documentation set, bias-free is defined as language that does not imply discrimination based on age, disability, gender, racial identity, ethnic identity, sexual orientation, socioeconomic status, and intersectionality. Exceptions may be present in the documentation due to language that is hardcoded in the user interfaces of the product software, language used based on RFP documentation, or language that is used by a referenced third-party product.

Cisco and the Cisco logo are trademarks or registered trademarks of Cisco and/or its affiliatesin the U.S. and other countries. To view a list of Cisco trademarks, go to this URL: [www.cisco.com](https://www.cisco.com/c/en/us/about/legal/trademarks.html) go [trademarks.](https://www.cisco.com/c/en/us/about/legal/trademarks.html) Third-party trademarks mentioned are the property of their respective owners. The use of the word partner does not imply a partnership relationship between Cisco and any other company. (1721R)

© 2021 Cisco Systems, Inc. All rights reserved.

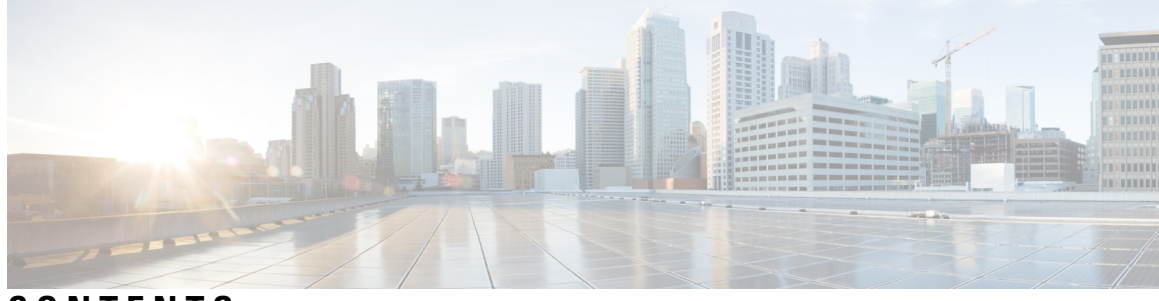

## **CONTENTS**

### **Trademarks ?**

 $\overline{\phantom{a}}$ 

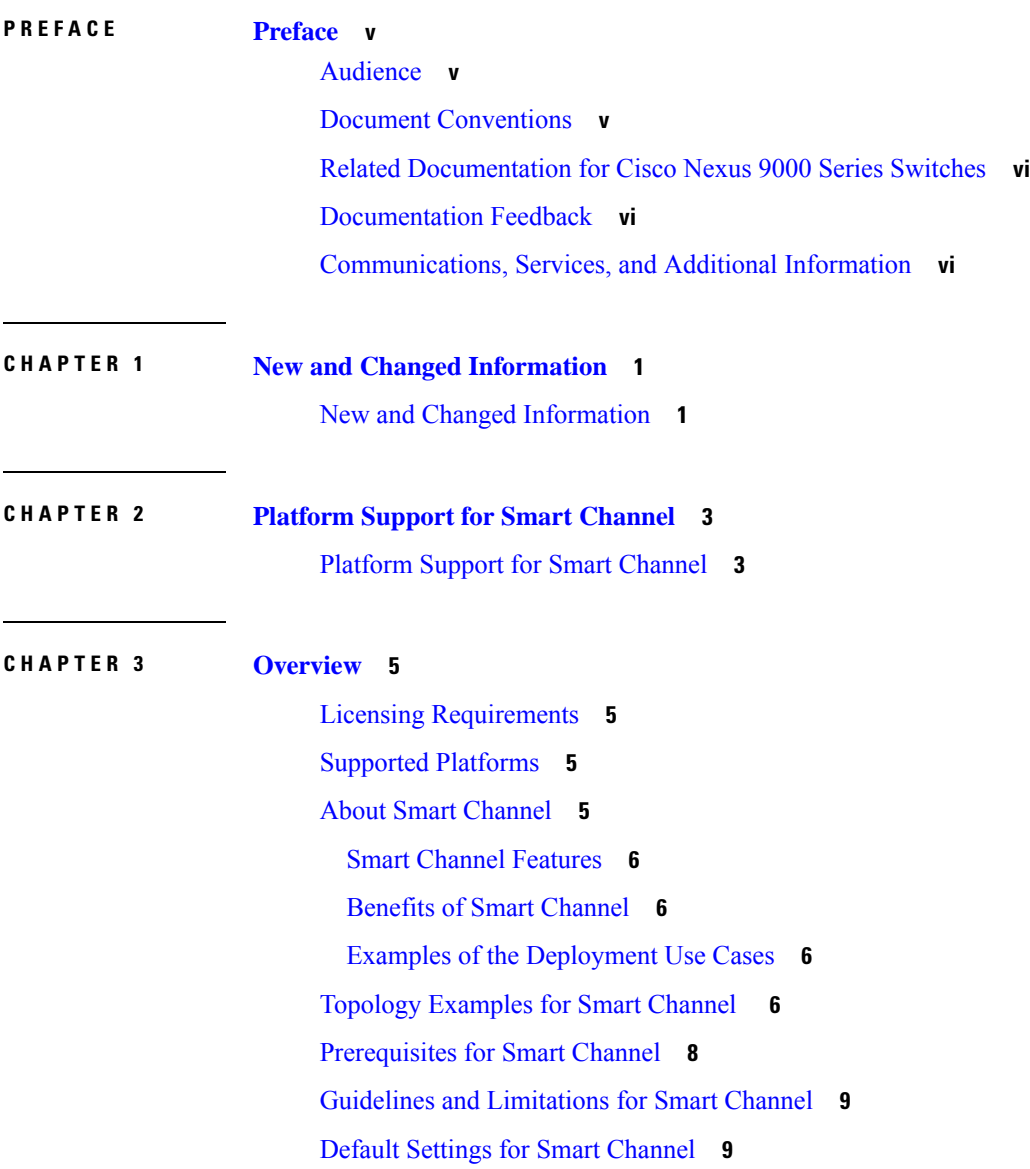

### **CHAPTER 4 Configuring [Smart-Channel](#page-18-0) 11**

[Enabling](#page-18-1) Smart Channel **11**

[Configuring](#page-19-0) Port Groups **12**

[Configuring](#page-20-0) the Smart Channel Service **13**

Verifying the Smart Channel [Configuration](#page-21-0) **14**

I

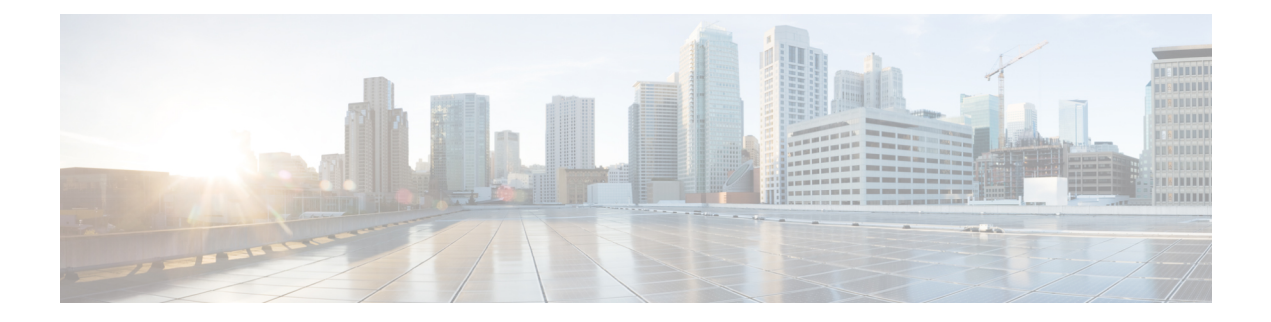

# <span id="page-4-0"></span>**Preface**

This preface includes the following sections:

- [Audience,](#page-4-1) on page v
- Document [Conventions,](#page-4-2) on page v
- Related [Documentation](#page-5-0) for Cisco Nexus 9000 Series Switches, on page vi
- [Documentation](#page-5-1) Feedback, on page vi
- [Communications,](#page-5-2) Services, and Additional Information, on page vi

# <span id="page-4-2"></span><span id="page-4-1"></span>**Audience**

This publication is for network administrators who install, configure, and maintain Cisco Nexus switches.

# **Document Conventions**

Command descriptions use the following conventions:

 $\mathbf{I}$ 

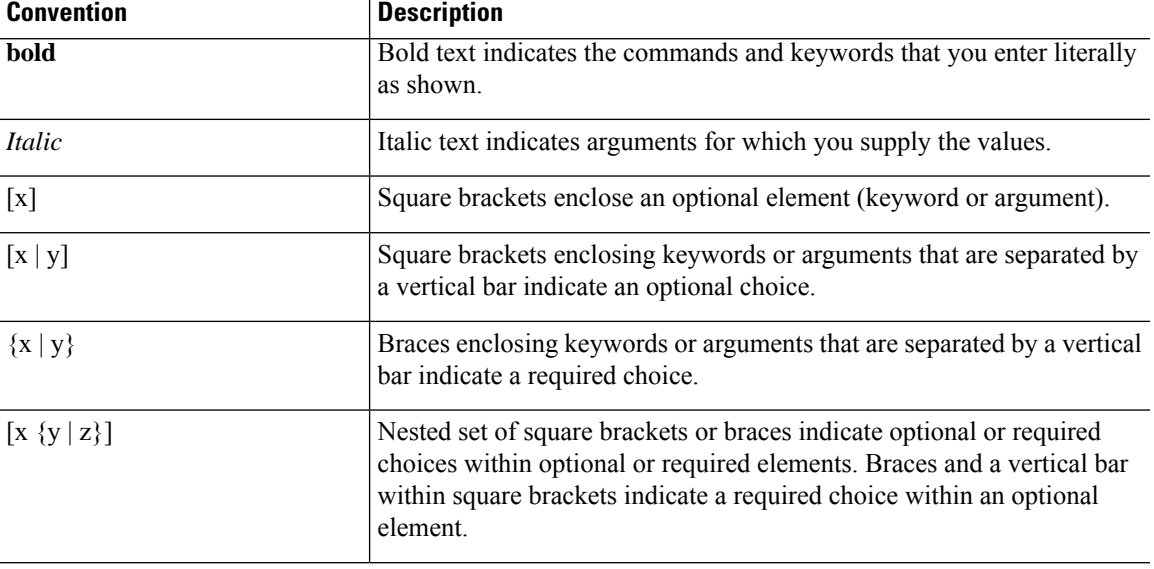

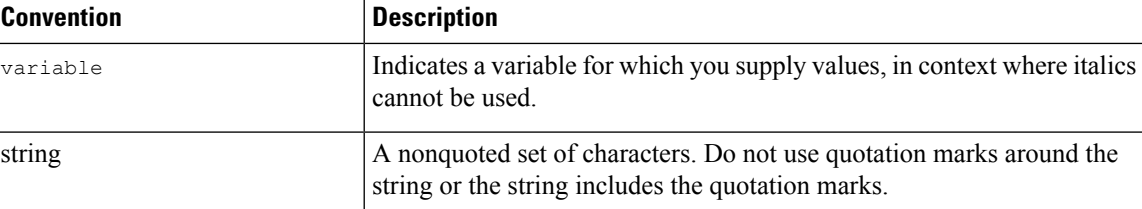

Examples use the following conventions:

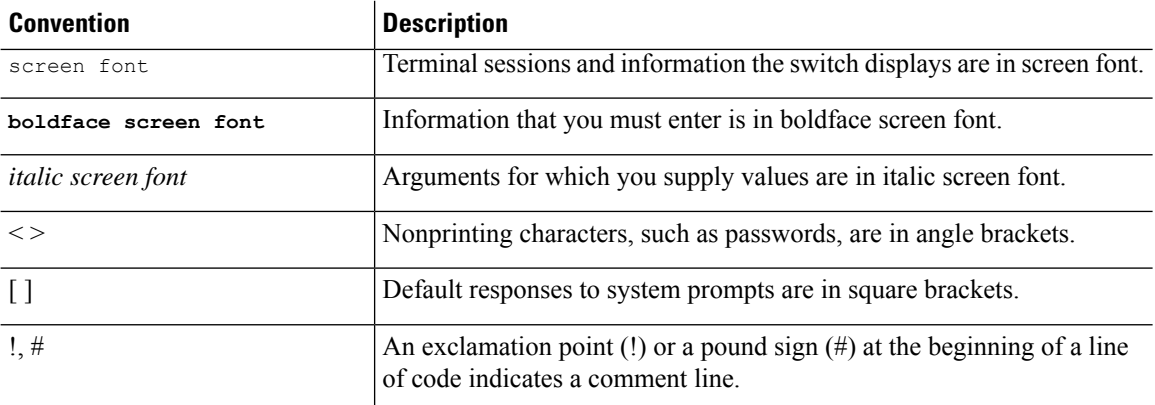

# <span id="page-5-1"></span><span id="page-5-0"></span>**Related Documentation for Cisco Nexus 9000 Series Switches**

The entire Cisco Nexus 9000 Series switch documentation set is available at the following URL: [http://www.cisco.com/en/US/products/ps13386/tsd\\_products\\_support\\_series\\_home.html](http://www.cisco.com/en/US/products/ps13386/tsd_products_support_series_home.html)

## <span id="page-5-2"></span>**Documentation Feedback**

To provide technical feedback on this document, or to report an error or omission, please send your comments to nexus9k-docfeedback@cisco.com. We appreciate your feedback.

## **Communications, Services, and Additional Information**

- To receive timely, relevant information from Cisco, sign up at Cisco Profile [Manager](https://www.cisco.com/offer/subscribe).
- To get the business impact you're looking for with the technologies that matter, visit Cisco [Services.](https://www.cisco.com/go/services)
- To submit a service request, visit Cisco [Support](https://www.cisco.com/c/en/us/support/index.html).
- To discover and browse secure, validated enterprise-class apps, products, solutions and services, visit Cisco [Marketplace.](https://www.cisco.com/go/marketplace/)
- To obtain general networking, training, and certification titles, visit [Cisco](http://www.ciscopress.com) Press.
- To find warranty information for a specific product or product family, access Cisco [Warranty](http://www.cisco-warrantyfinder.com) Finder.

### **Cisco Bug Search Tool**

Cisco Bug [Search](https://www.cisco.com/c/en/us/support/web/tools/bst/bsthelp/index.html) Tool (BST) is a web-based tool that acts as a gateway to the Cisco bug tracking system that maintains a comprehensive list of defects and vulnerabilitiesin Cisco products and software. BST provides you with detailed defect information about your products and software.

**Preface**

 $\mathbf I$ 

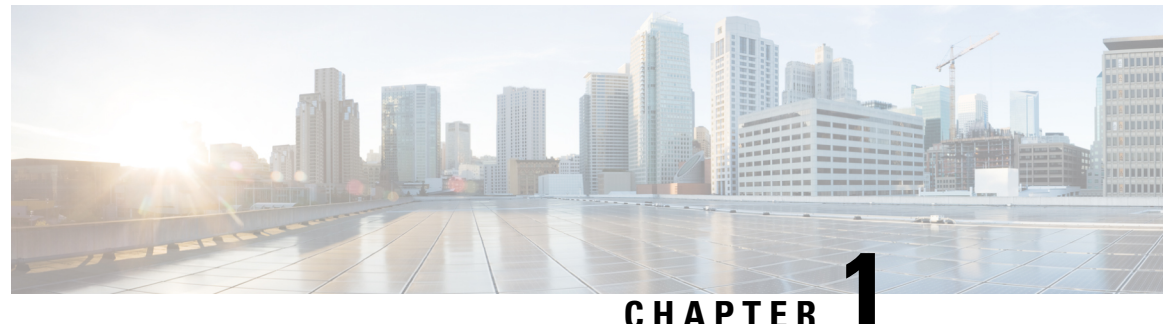

# <span id="page-8-0"></span>**New and Changed Information**

This chapter provides release-specific information for each new and changed feature in the *Cisco Nexus 9000 Series NX-OS Smart Channel Configuration Guide*.

• New and Changed [Information,](#page-8-1) on page 1

# <span id="page-8-1"></span>**New and Changed Information**

This table summarizes the new and changed features for the *Cisco Nexus 9000 Series NX-OS Smart Channel Configuration Guide, Release 10.2(x)* and where they are documented.

### **Table 1: New and Changed Features**

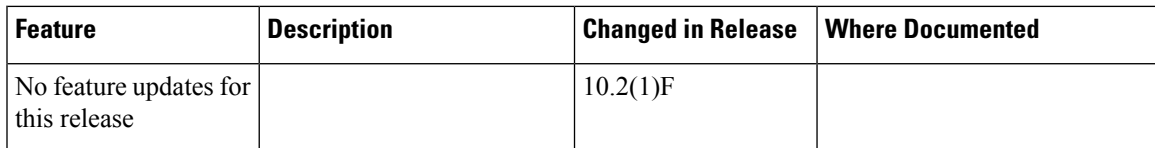

 $\mathbf I$ 

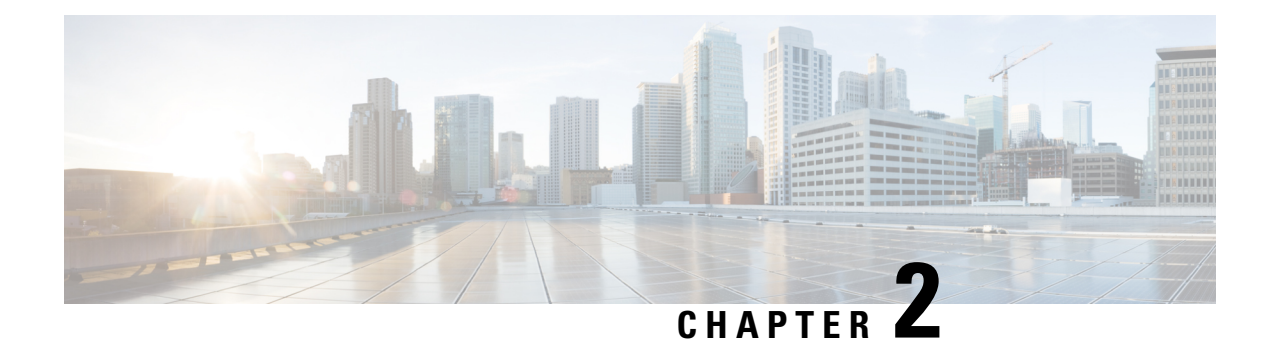

# <span id="page-10-0"></span>**Platform Support for Smart Channel**

This chapter defines platform support for features that are not supported across the entire suite of Cisco Nexus platforms.

• Platform Support for Smart [Channel,](#page-10-1) on page 3

## <span id="page-10-1"></span>**Platform Support for Smart Channel**

The following table describes platform support for features that are not supported across the entire suite of Cisco Platforms. You should refer to each release's installation guide and release notes for details about the platforms supported in the initial product release.

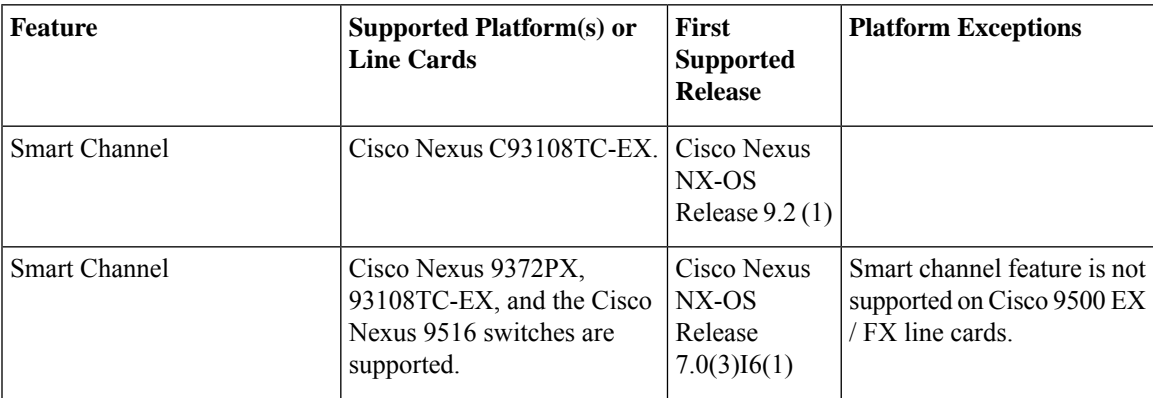

I

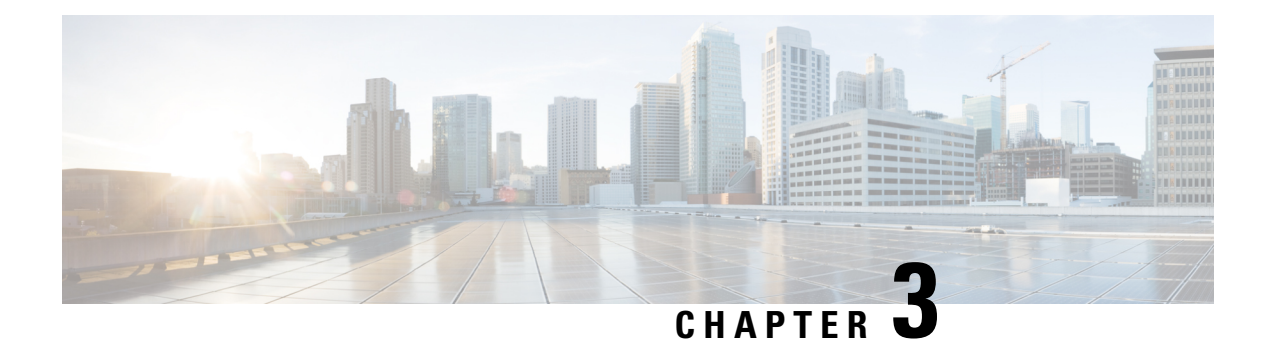

# <span id="page-12-0"></span>**Overview**

This chapter describes the features of the NX-OS Smart Channel.

- Licensing [Requirements,](#page-12-1) on page 5
- Supported [Platforms,](#page-12-2) on page 5
- About Smart [Channel,](#page-12-3) on page 5
- Topology [Examples](#page-13-3) for Smart Channel , on page 6
- [Prerequisites](#page-15-0) for Smart Channel, on page 8
- Guidelines and [Limitations](#page-16-0) for Smart Channel, on page 9
- Default Settings for Smart [Channel,](#page-16-1) on page 9

# <span id="page-12-2"></span><span id="page-12-1"></span>**Licensing Requirements**

For a complete explanation of Cisco NX-OS licensing recommendations and how to obtain and apply licenses, see the *Cisco NX-OS [Licensing](https://www.cisco.com/c/en/us/td/docs/switches/datacenter/sw/nx-os/licensing/guide/b_Cisco_NX-OS_Licensing_Guide.html) Guide* and the *Cisco NX-OS [Licensing](https://www.cisco.com/c/en/us/td/docs/switches/datacenter/licensing-options/cisco-nexus-licensing-options-guide.html) Options Guide*.

## <span id="page-12-3"></span>**Supported Platforms**

Starting with Cisco NX-OS release 7.0(3)I7(1), use the Nexus Switch [Platform](https://www.cisco.com/c/dam/en/us/td/docs/Website/datacenter/platform/platform.html) Support Matrix to know from which Cisco NX-OS releases various Cisco Nexus 9000 and 3000 switches support a selected feature.

## **About Smart Channel**

Smart channel is a hardware-based, multi-terabit solution for the Layer 2 traffic distribution, load balancing, and redirection on the Cisco Nexus switches. This feature is supported on the Cisco Nexus 9372PX, 93108TC-EX, and the Cisco Nexus 9516 switches.

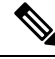

**Note** Smart channel feature is not supported on Cisco 9500 EX / FX line cards.

Smart channel is an aggregation of multiple physical links that creates a single logical link. You can bundle up multiple physical links into a port group to provide an increased bandwidth (an aggregate of the multiple physical links) and redundancy.

If one port within a smart channel fails, the traffic switches to the remaining ports in the smart channel. Smart channel allows you to create a cluster of transparent mode appliances.

### <span id="page-13-0"></span>**Smart Channel Features**

The smart channel features are as follows:

- Multi-terabit solution at line rate
- Simplified provisioning and ease of deployment
- Transparency to end device and stateless protocol benefits
- Removes the requirement for an expensive external load balancer

### <span id="page-13-1"></span>**Benefits of Smart Channel**

The benefits of smart channel are as follows:

- Simultaneous redirection and load balancing
- IP-stickiness and resiliency
- Health monitoring
- Removes the requirement for an expensive external load balancer
- Hashing does not depend on the wiring or the port numbering
- Every port on the switch is used for load balancing and traffic redirection
- Automatic failure handling of servers or appliances

### <span id="page-13-2"></span>**Examples of the Deployment Use Cases**

Examples of the deployment use cases for the smart channel feature are as follows:

- Load balances to a pool of firewalls.
- Scales the VDS-TC (video-caching) solution.
- Scales the transparent mode devices.

## <span id="page-13-3"></span>**Topology Examples for Smart Channel**

This section displays the following examples:

- Basic topology for smart channel
- Use case of a smart channel configuration
- Fail-action for resilient hashing

Ш

You can use the smart channel feature to load balance traffic to appliances used in a monitoring network. The following figure shows the basic topology, where the traffic is sent to the appliances where you need to load balance the traffic towards, such as the IPS or the IDS devices.

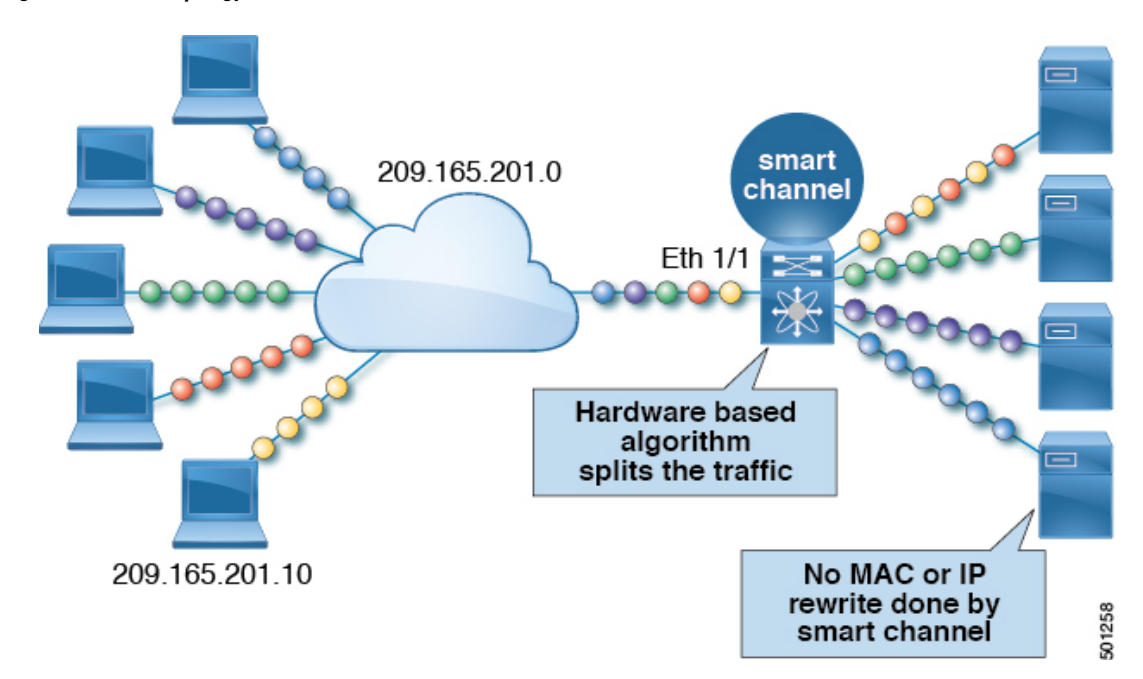

**Figure 1: Standard Topology for Smart Channel**

The following example shows a typical use case of smart channel in a network where the traffic is spanned from the production environment to the monitoring environment. In this example, we are using the Cisco Nexus Data Broker to send copy of the monitoring traffic and scale monitoring networks.

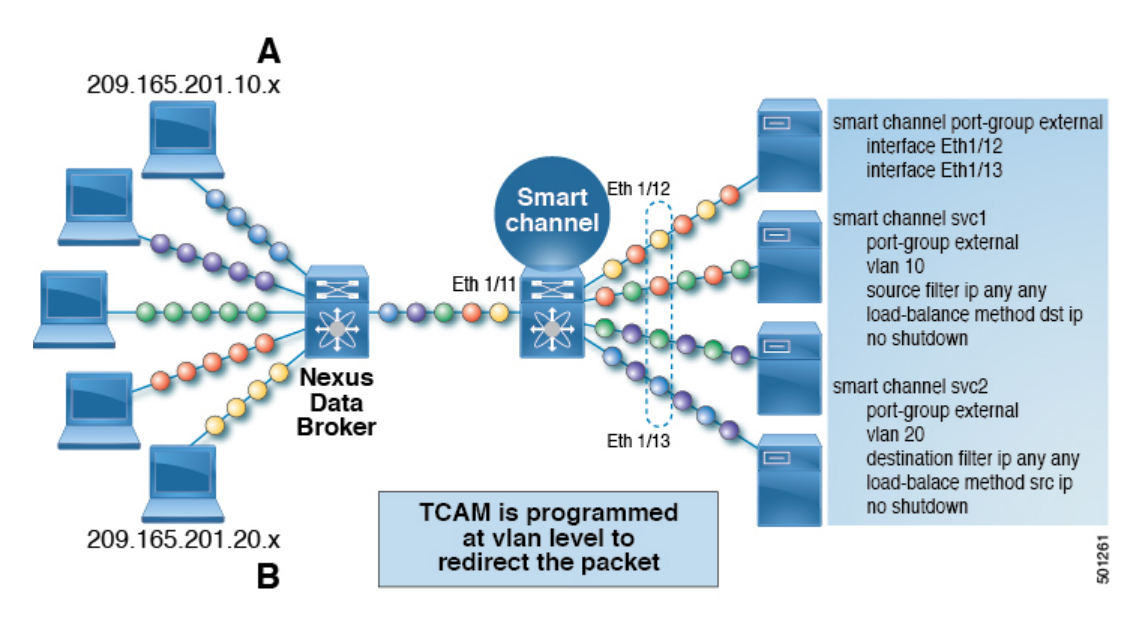

**Figure 2: Use Case for <sup>a</sup> Smart Channel Configuration**

The following example shows the fail-action of a smart channel configuration:

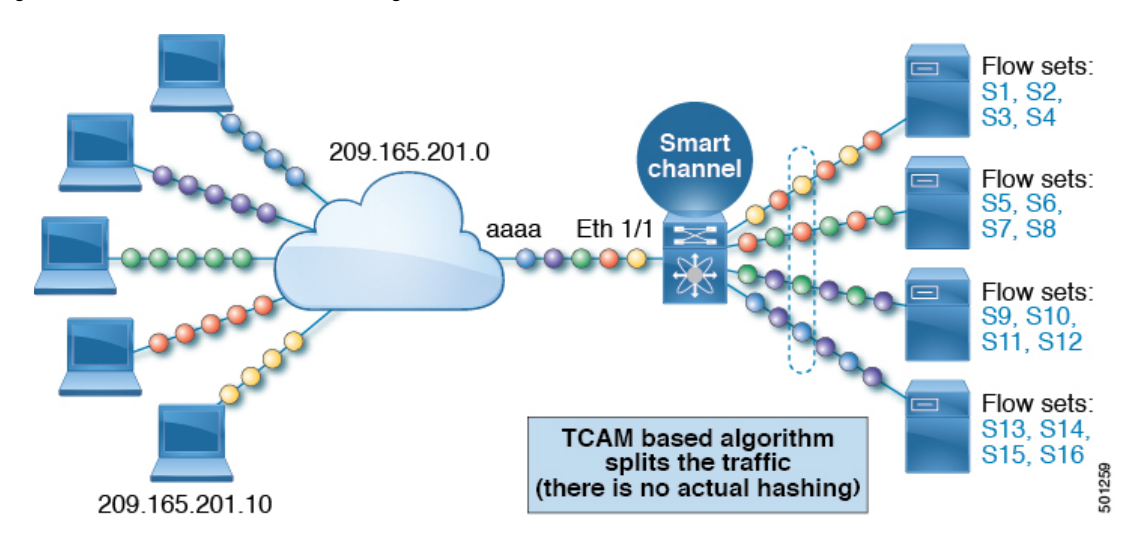

**Figure 3: Fail-Action of <sup>a</sup> Smart Channel Configuration**

The following example shows the fail-action of a smart channel configuration:

#### **Figure 4: Fail-Action of <sup>a</sup> Smart Channel Configuration**

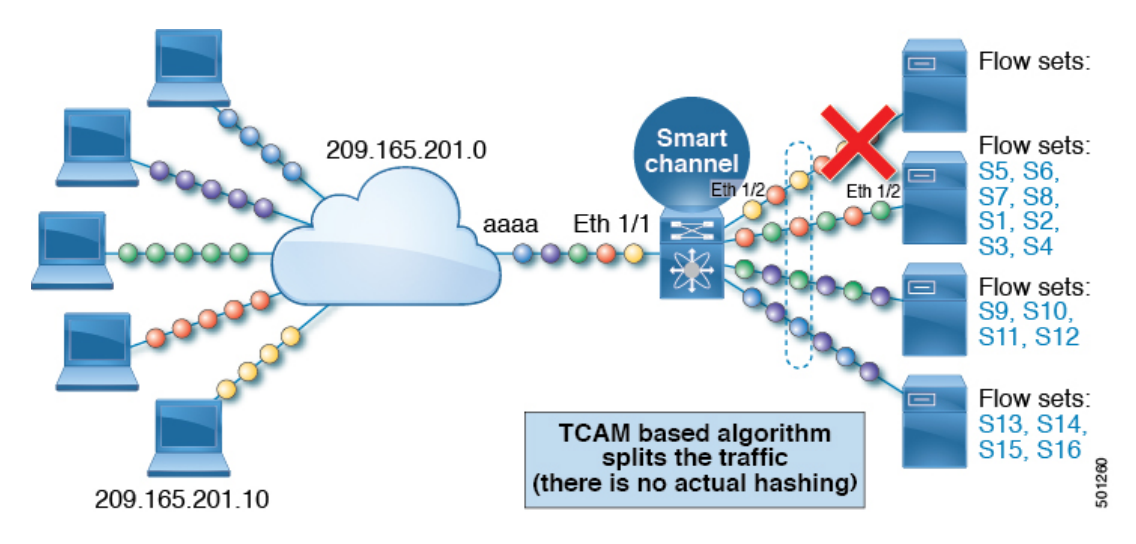

## <span id="page-15-0"></span>**Prerequisites for Smart Channel**

Smart channel has the following prerequisite:

• You must ensure that an enough TCAM size has been allocated to the VACL. To verify the TCAM size, use the **sh hardware access-list tcam region** command. If the appropriate TCAM size is not allocated, use the **hardware access-list tcam region** *VACL size additional of 256* command to allocate the appropriate TCAM size.

Ш

## <span id="page-16-0"></span>**Guidelines and Limitations for Smart Channel**

Smart channel has the following configuration guidelines and limitations:

- Cisco Nexus 9372PX, 93108TC-EX, and the Cisco Nexus 9516 switches support smart channel servicing.
- This feature is supported for the Cisco Nexus 9372PX, 93108TC-EX, and the Cisco Nexus 9516 switches.

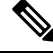

**Note** Smart channel feature is not supported on Cisco 9500 EX / FX / R line cards.

- This feature is supported for the Cisco Nexus C93108TC-EX beginning Cisco NX-OS Release 9.2 (x).
- Smart channel does not support the vPC, port channel, and the L3 interfaces.
- Only the port group interfaces in a trunk or access mode are supported.
- You must not share the smart port-group to more than one service when the services have the access configuration.
- Ensure that the TCAM size is equal to the sum of the number of the configured VLANs on the service by the number of buckets.
- Ensure that the smart channel service does not have the same load balancing method (load-balance method src ip) and the configuration of the (source filter ip any any).
- Ensure that the port-group to be added to the smart channel service has been configured.

## <span id="page-16-1"></span>**Default Settings for Smart Channel**

The following table lists the default settings for the smart channel parameter.

### **Table 2: Default Smart Channel Parameter**

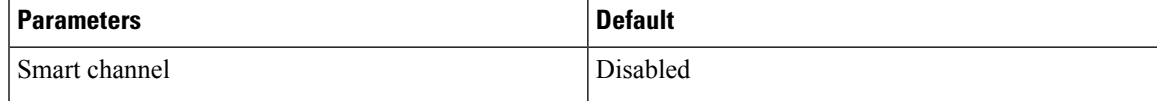

 $\mathbf I$ 

ı

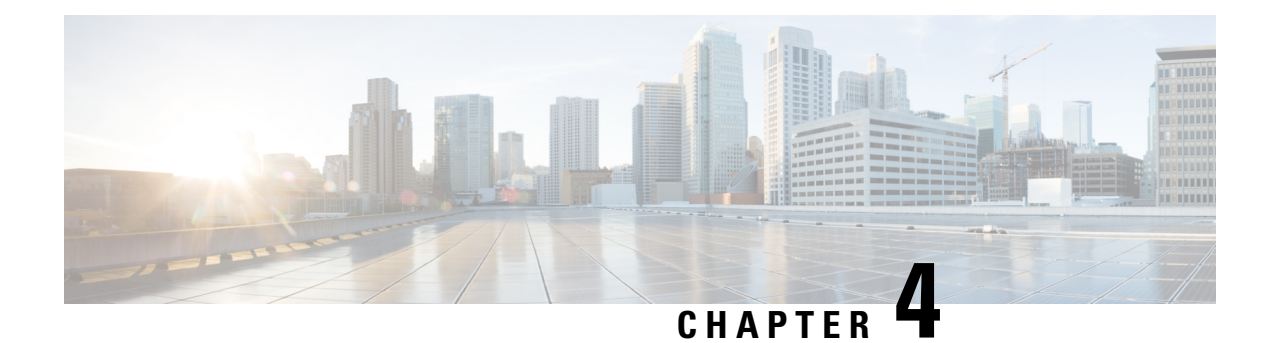

# <span id="page-18-0"></span>**Configuring Smart-Channel**

This chapter describes how to configure smart-channel on Cisco NX-OS devices.

This chapter includes the following sections:

- [Enabling](#page-18-1) Smart Channel, on page 11
- [Configuring](#page-19-0) Port Groups, on page 12
- [Configuring](#page-20-0) the Smart Channel Service, on page 13
- Verifying the Smart Channel [Configuration,](#page-21-0) on page 14

# <span id="page-18-1"></span>**Enabling Smart Channel**

You must enable the smart channel feature before you can configure the smart channel services on the device.

### **SUMMARY STEPS**

- **1. configure terminal**
- **2.** [**no**] **feature smart-channel**
- **3.** (Optional) **show feature | grep smart-channel**
- **4.** (Optional) **copy running-config startup-config**

### **DETAILED STEPS**

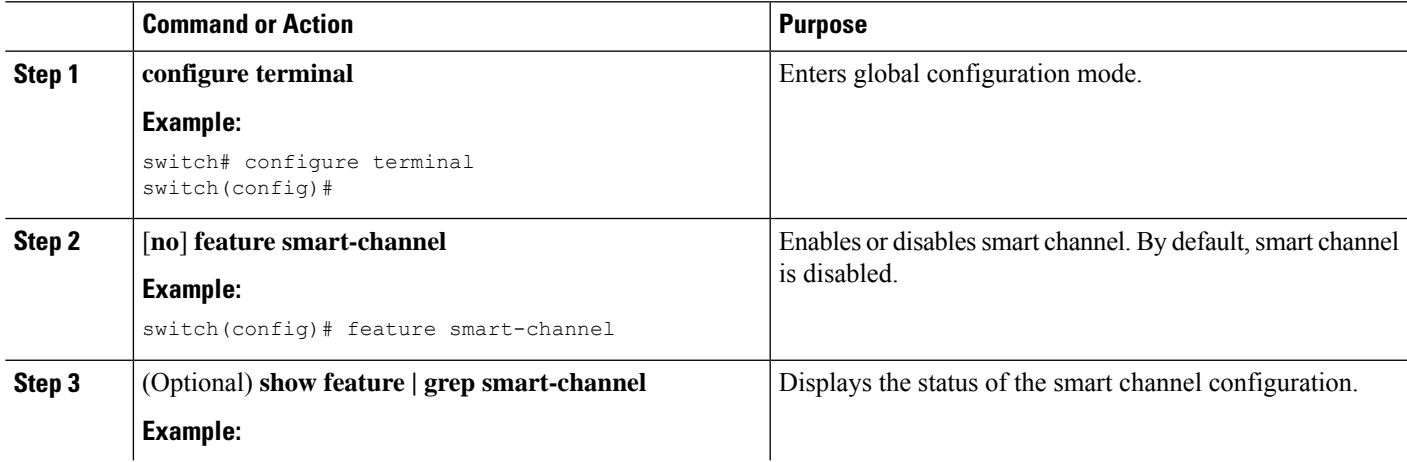

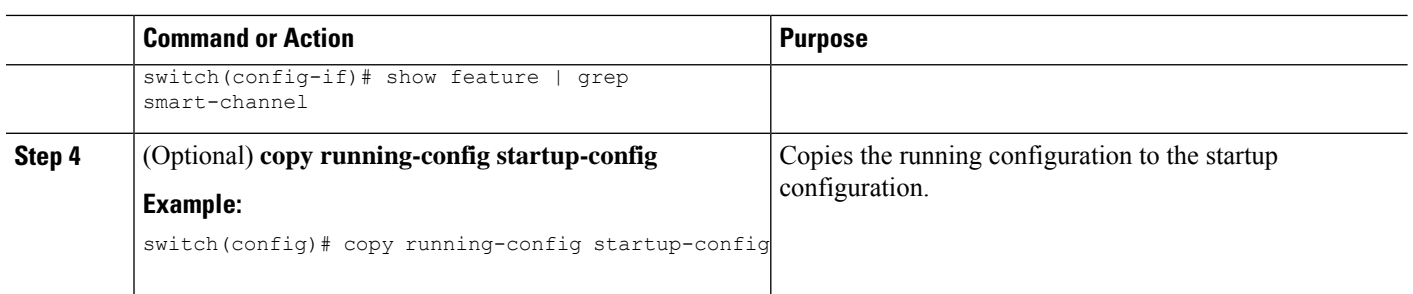

# <span id="page-19-0"></span>**Configuring Port Groups**

After you enable smart channel, you must create a port group and configure active interfaces on that group.

### **SUMMARY STEPS**

- **1. configure terminal**
- **2.** [**no**] **smart-channel port-group** *port-group-name*
- **3. interface ethernet** *type slot/port*
- **4.** (Optional) **copy running-config startup-config**

### **DETAILED STEPS**

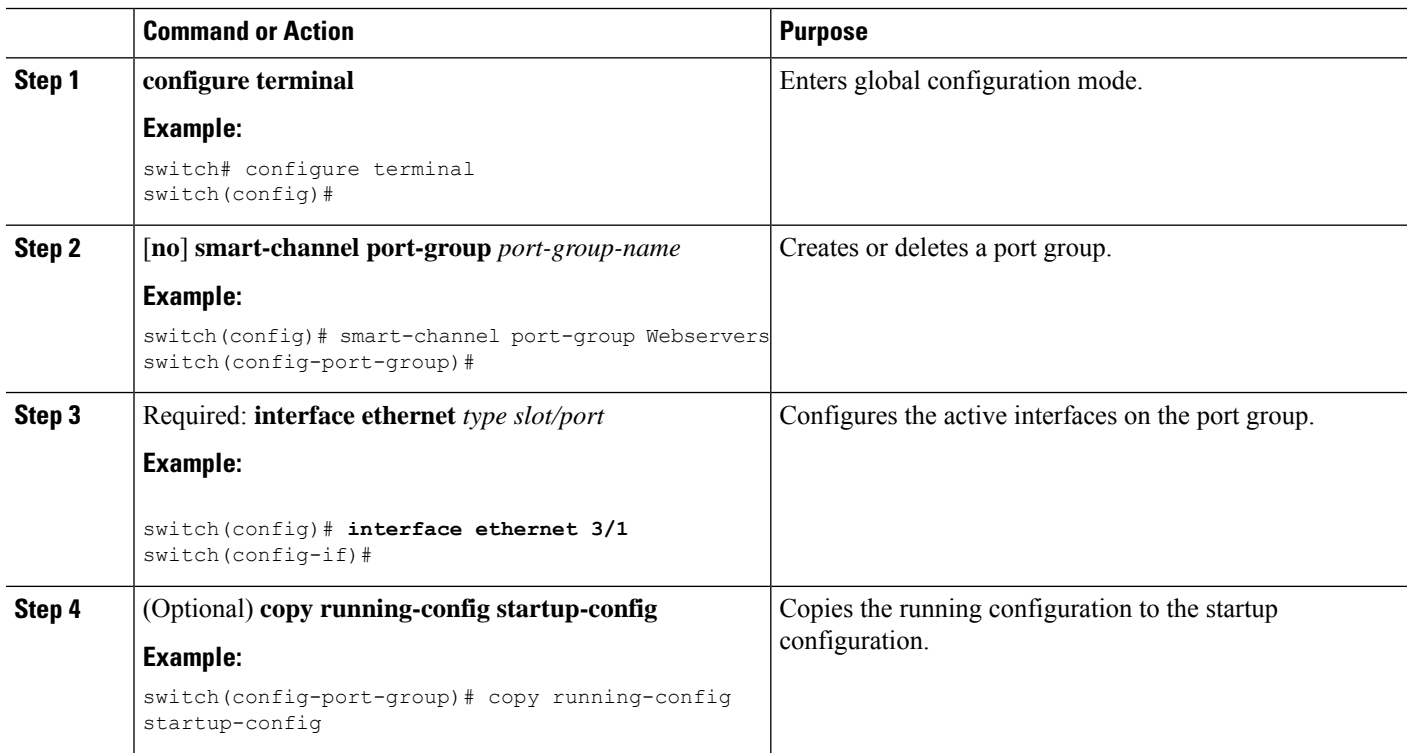

Ш

## <span id="page-20-0"></span>**Configuring the Smart Channel Service**

To configure the smart channel service, you must do the following:

- **1.** Configure the service name
- **2.** Configure the VLAN/source/destination filters
- **3.** Associate the port group to the smart channel service
- **4.** Specify the load distribution scheme
- **5.** Activate the smart channel service

### **Before you begin**

You must enable the smart channel feature before you configure the smart channel service.

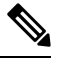

Beginning from Cisco Nexus NX-OS Release 9.3(3), feature Smart-channel is not supported. It is recommended to take necessary actions while upgrading from any previous release to 9.3(2) or any newer versions. **Note**

### **SUMMARY STEPS**

- **1. configure terminal**
- **2.** [**no**] **smart-channel** *service-name*
- **3.** [**no**] **access vlan** *access-vlan* | **vlan** *vlan-range*
- **4.** [**no**] **port group** *port-group-name*
- **5.** [**no**] **load-balance method** [*src* | *dst*]
- **6.** [**no**] **destination filter ip** *any* [*any*]
- **7.** [**no**] **source filter** [**ip***anyany*]
- **8.** [**no**] **load-balance method** [*src* | *dst*] **Bucket** *B*
- **9. no shut**

### **DETAILED STEPS**

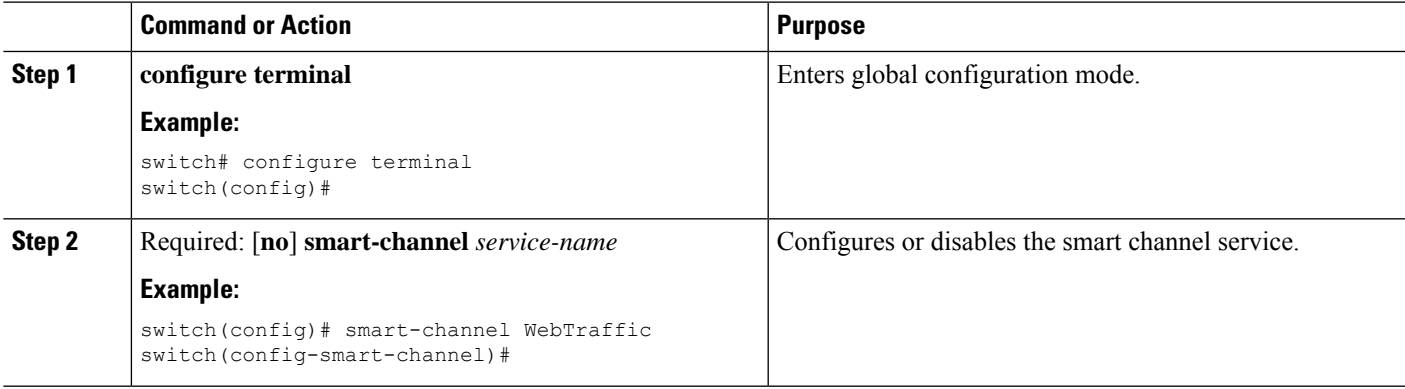

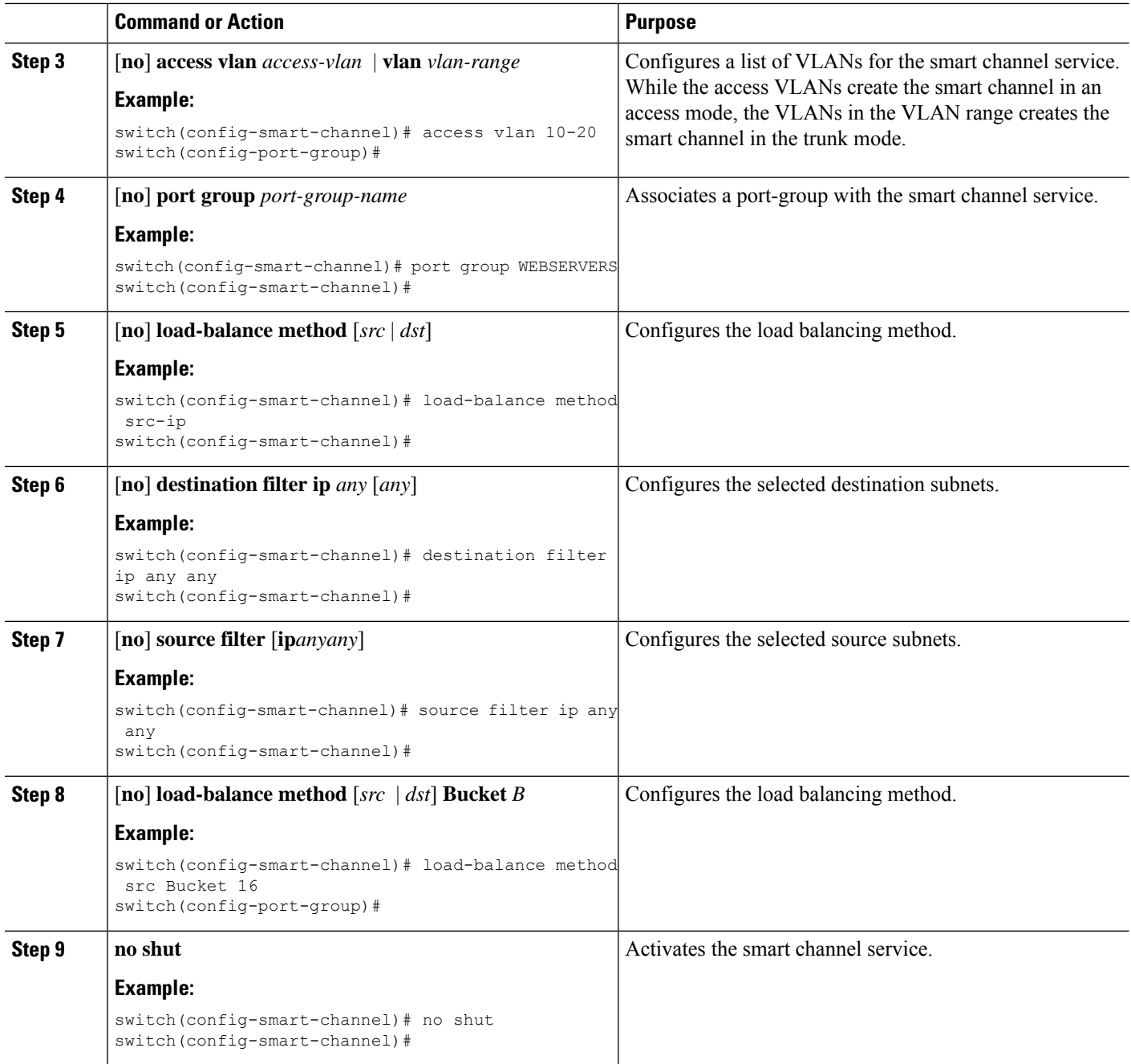

# <span id="page-21-0"></span>**Verifying the Smart Channel Configuration**

### **Smart Channel Show Commands**

To display the smart channel configuration, perform one of the following tasks:

### **SUMMARY STEPS**

- **1. show smart-channel** *service-name*
- **2. show vlan access-list** *vlan access-map name*
- **3. show running-config smart-channel** [**all**]

### **DETAILED STEPS**

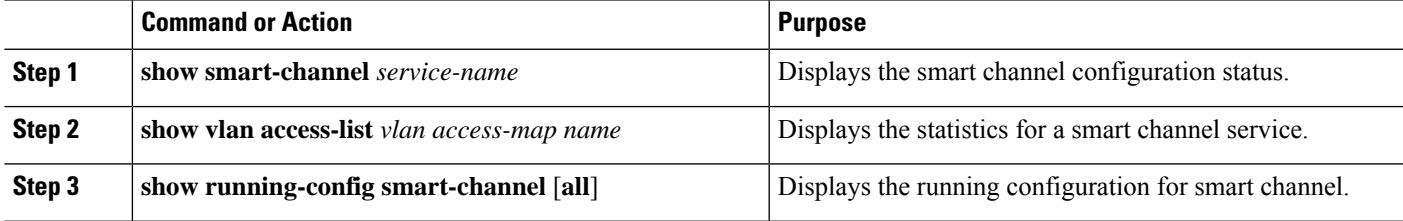

 $\mathbf I$ 

ı